#### Three Rivers Bb Learn Template

March 2012

This presentation shows the construction of the Three Rivers Community College Blackboard Learn template which can be downloaded and applied by the faculty member into any hybrid, online, or on-campus course. The content items are basic and designed to save faculty time in getting their courses up and running but all inclusions are examples of best practices when materials are provided electronically to students.

#### Announcements

- The Announcements page is set as the landing page, the first page a student sees when entering the course.
- This is customizable; the landing page can be changed by the faculty member.

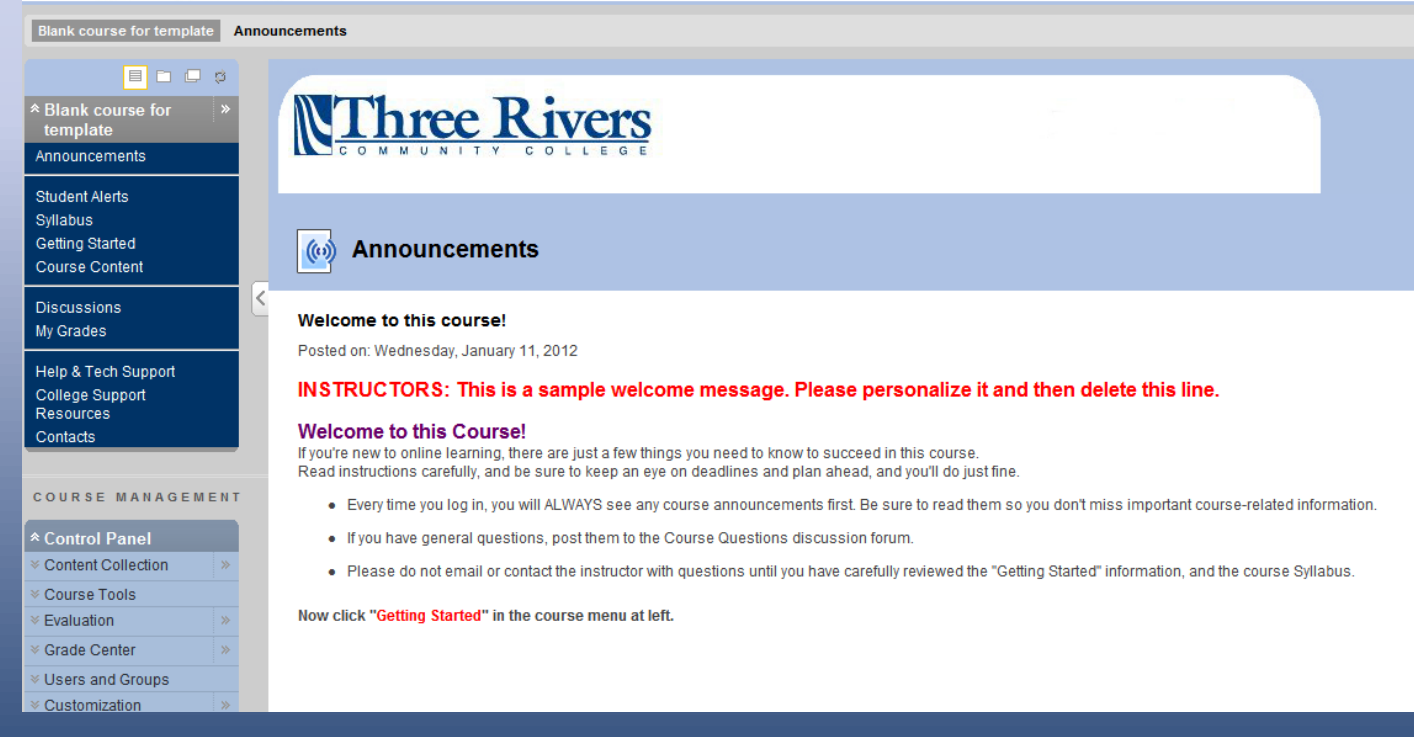

### Student Alerts

- Two modules are included but others can be added by the faculty member.
- These can be removed by the faculty member.

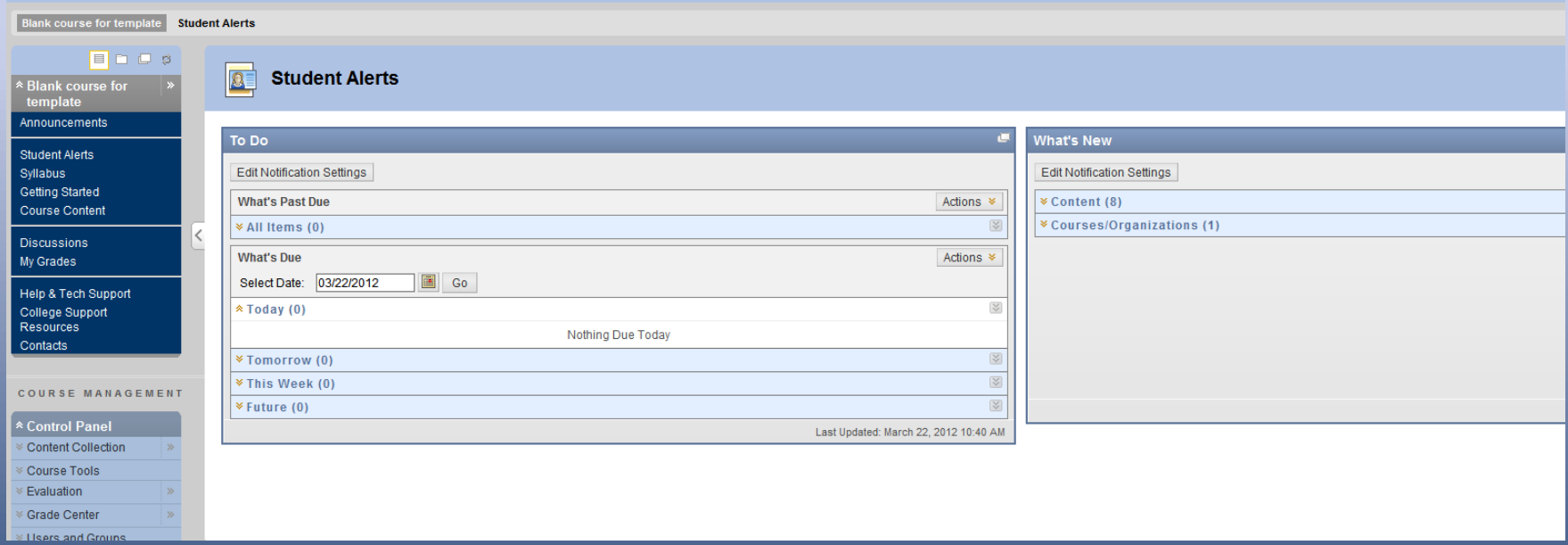

# Syllabus

- A syllabus course content area is provided.
- The syllabus can be uploaded to this area as a file or copied and pasted to an item.
- The content area can contain several syllabus components as separate items such as syllabus, course outline, academic honesty/course contracts; grading policies, etc.

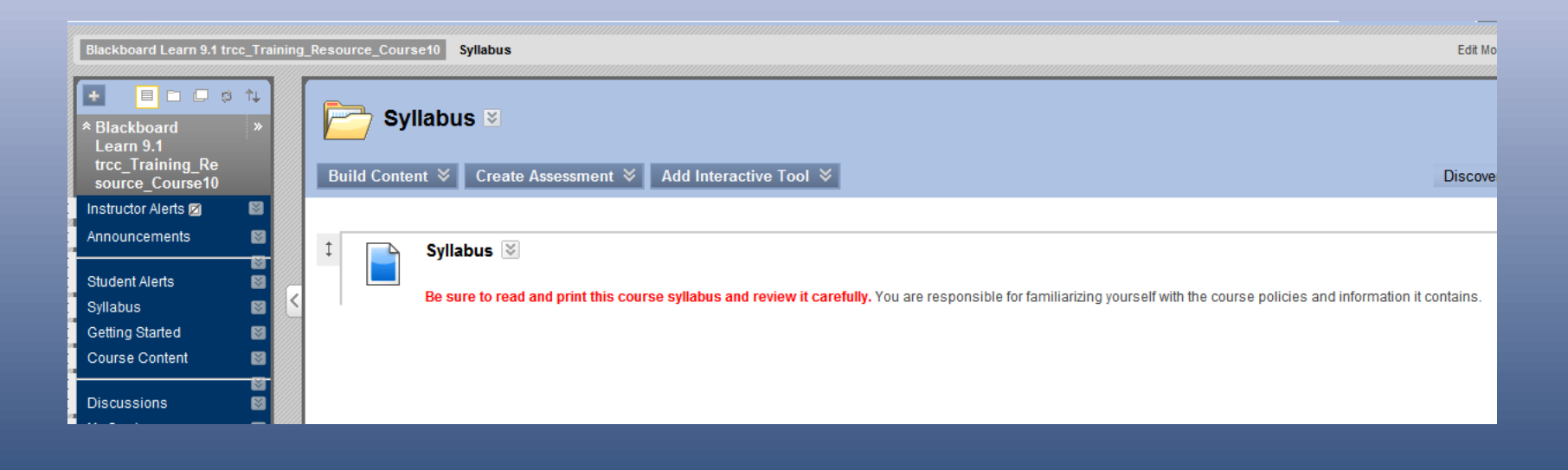

# Getting Started

• The Getting Started link provides prebuilt Learning modules that can show students how to use Bb Learn. It can be customized.

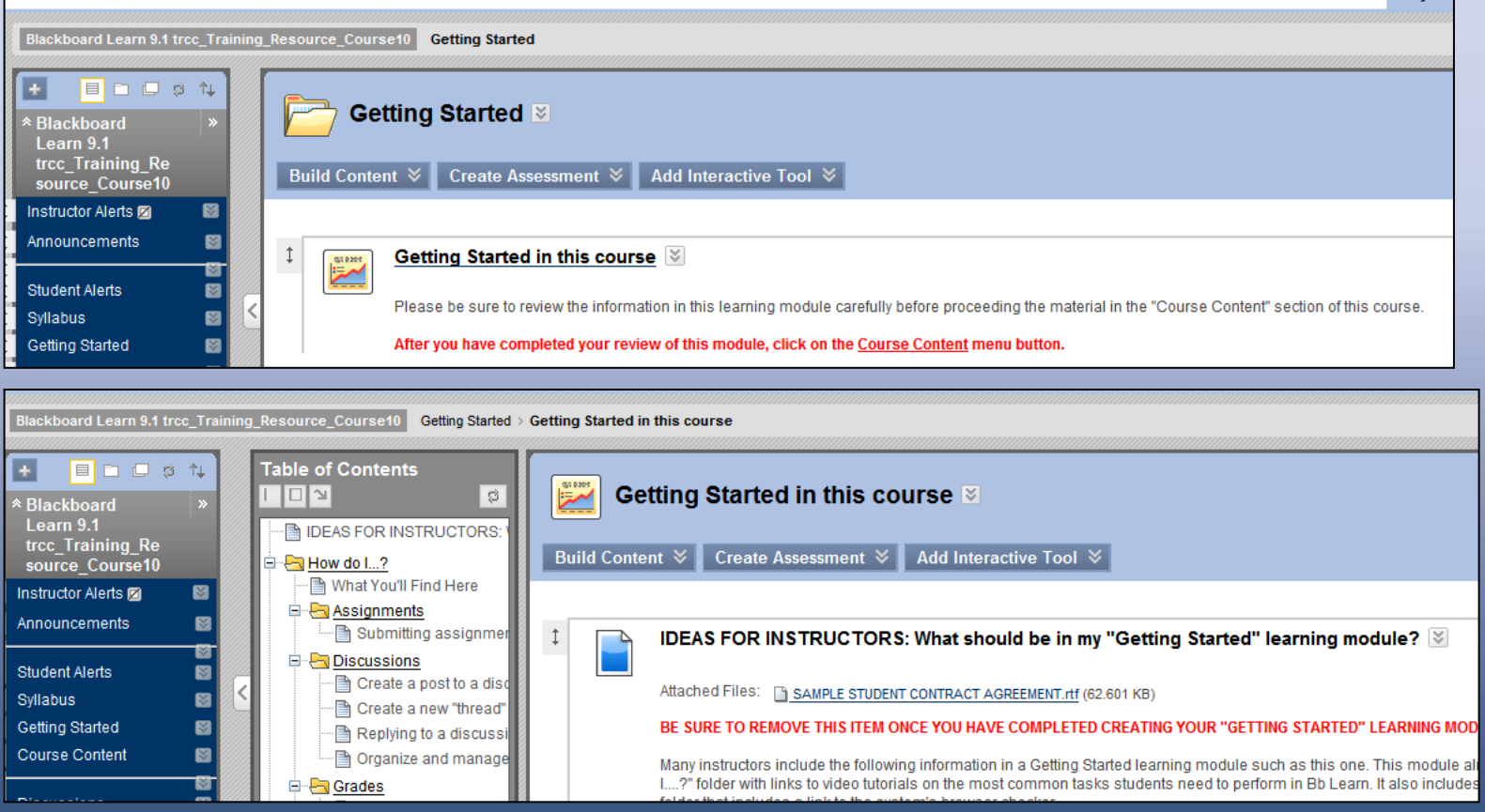

### Course Content

- The Course Content link contains a learning module for each of the 15 weeks of the course so that the faculty member can add his or her own materials, assignments, assessments, activities, etc.
- This should be the main work area of the course.

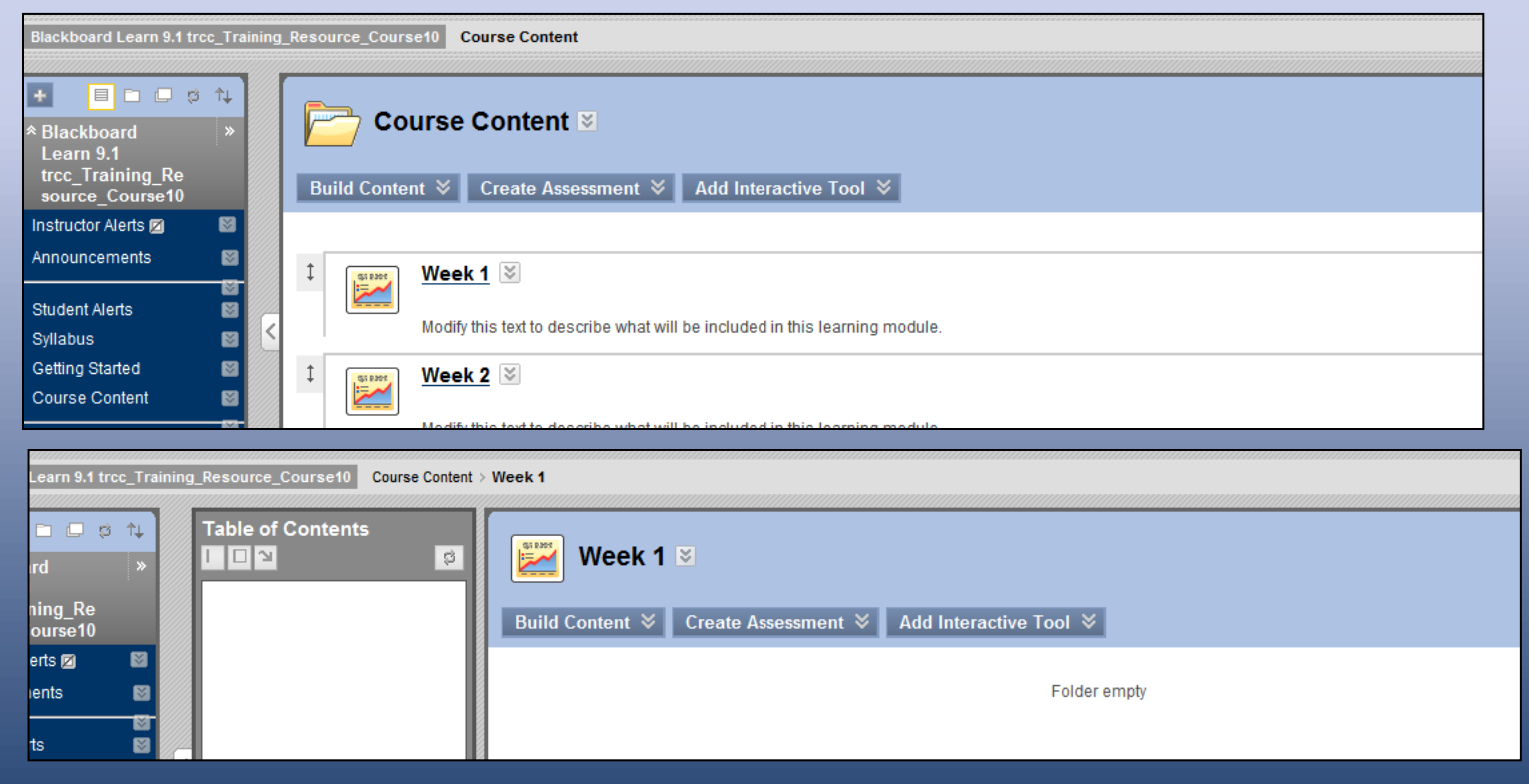

### **Discussions**

• Although a faculty member is free to change in any way, add, or remove the discussion forum, the two forums that are recommend for all courses (Questions about the course and a free discussion) are prebuilt.

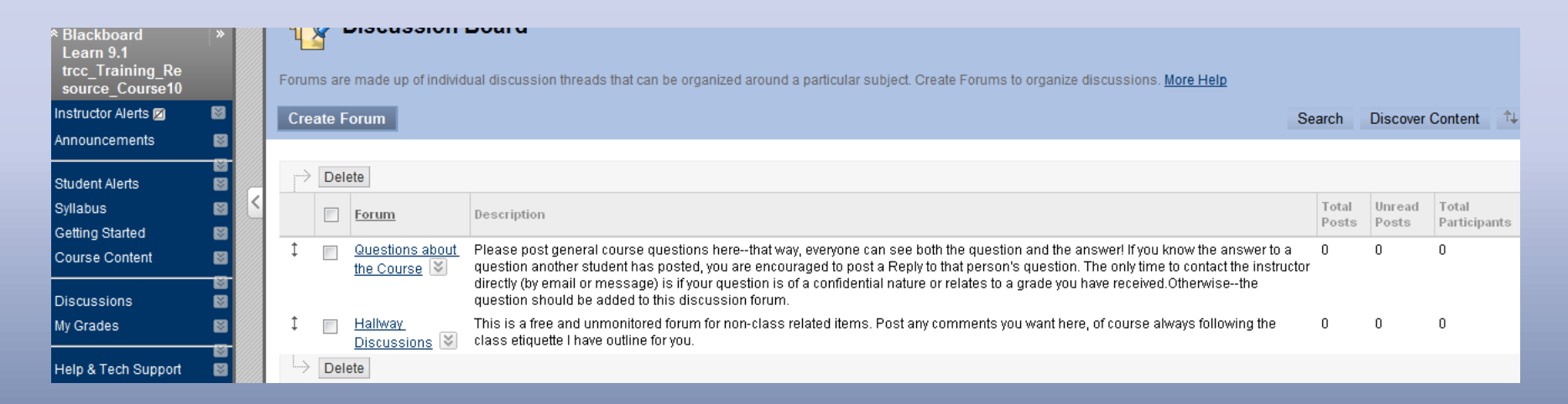

# My Grades

• This is a tool that is required if a student is to see his or her grades but is not the tool the instructor uses to view and assign grades.

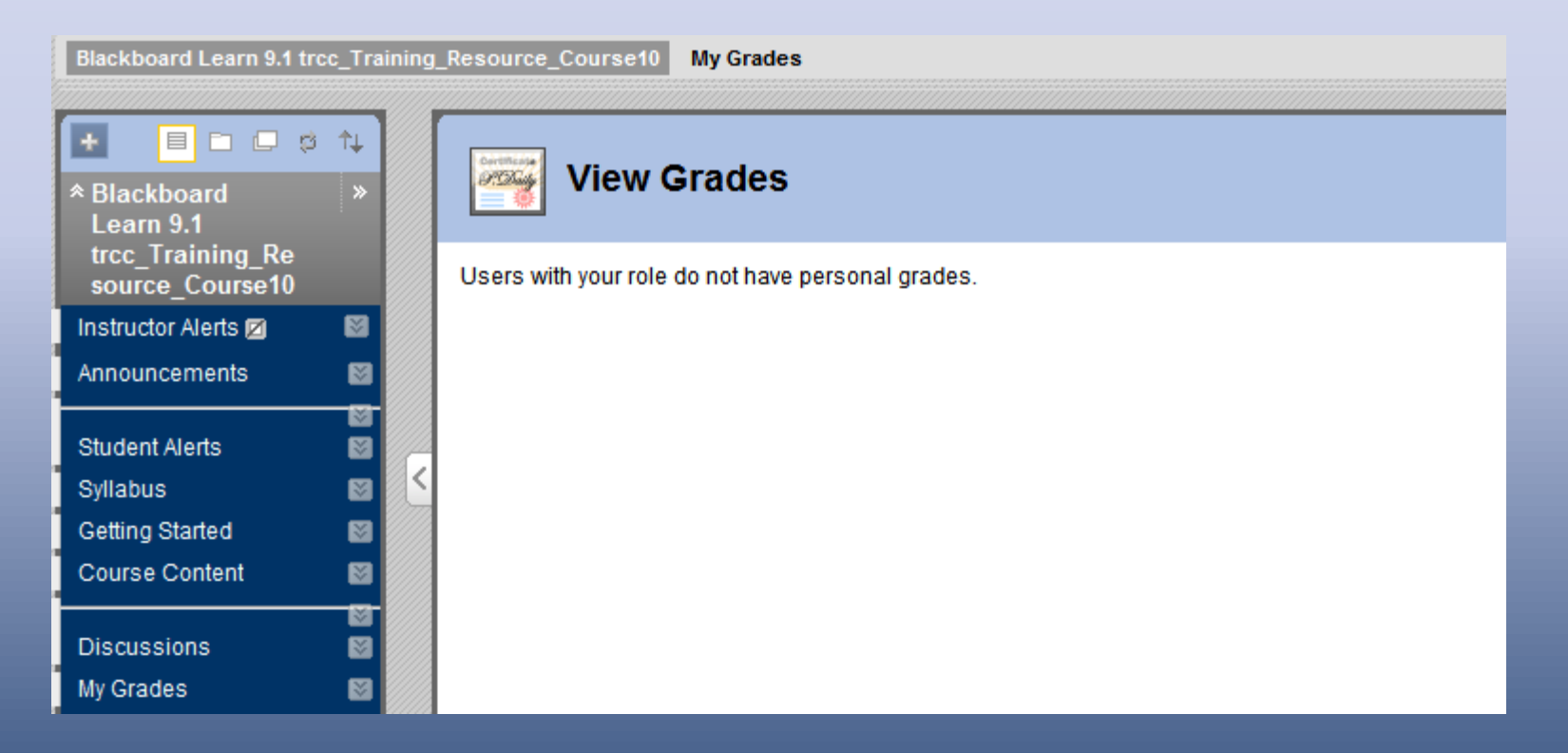

# Help & Tech Support

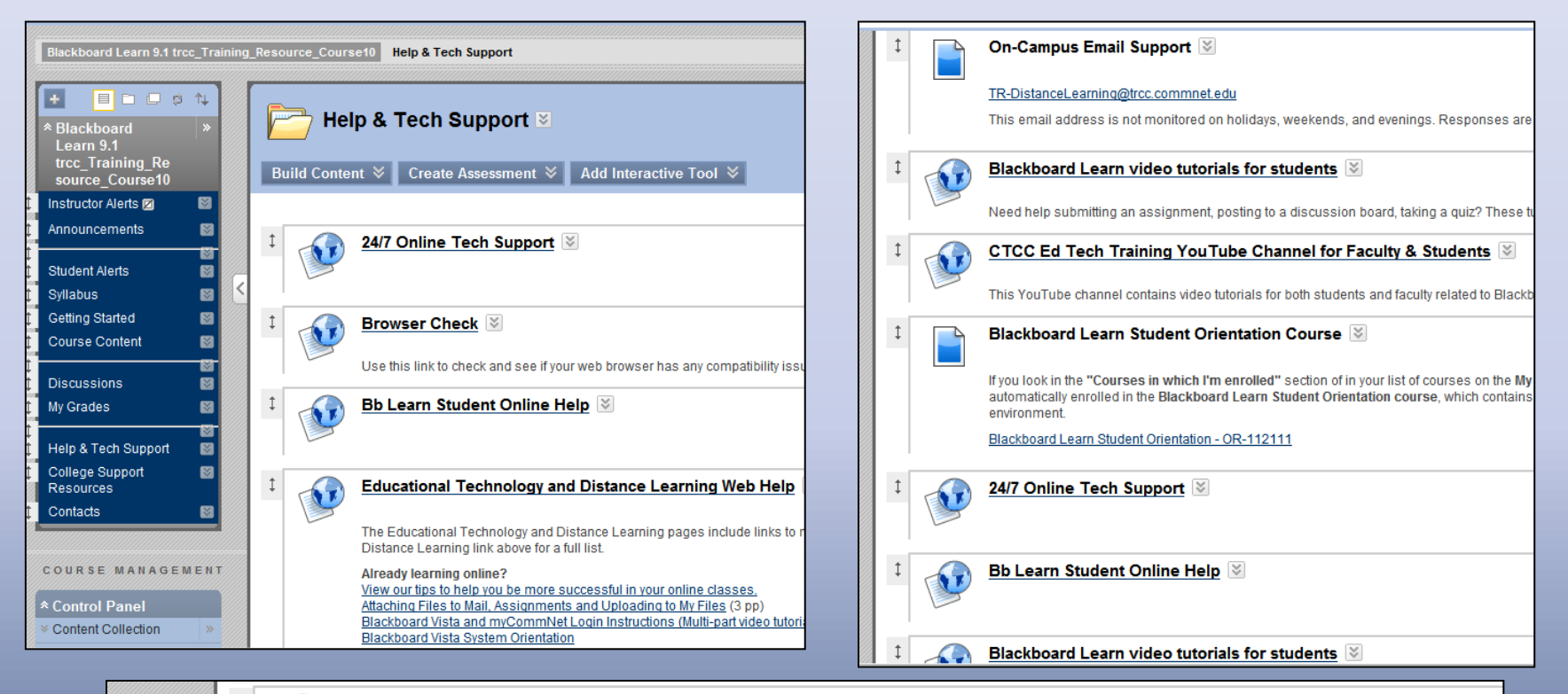

CTCC Ed Tech Training YouTube Channel for Faculty & Students

This YouTube channel contains video tutorials for both students and faculty related to Blackboard Learn and other types of technology.

#### **Bb Learn Student FAQs wiki**

Tips for taking tests/guizzes in Bb Learn, what to do if vou're locked out of a guiz or test, tips on saving and using Microsoft Office docs, and more!

#### **Blackboard Learn Student Orientation Course &**

If you look in the "Courses in which I'm enrolled" section of in your list of courses on the My Blackboard Learn tab. Every student in the Connecticut Community College system is automatically enrolled in the Blackboard Learn Student Orientation course, which contains valuable information and links that can help students succeed in an online educational environment.

# College Support Resources

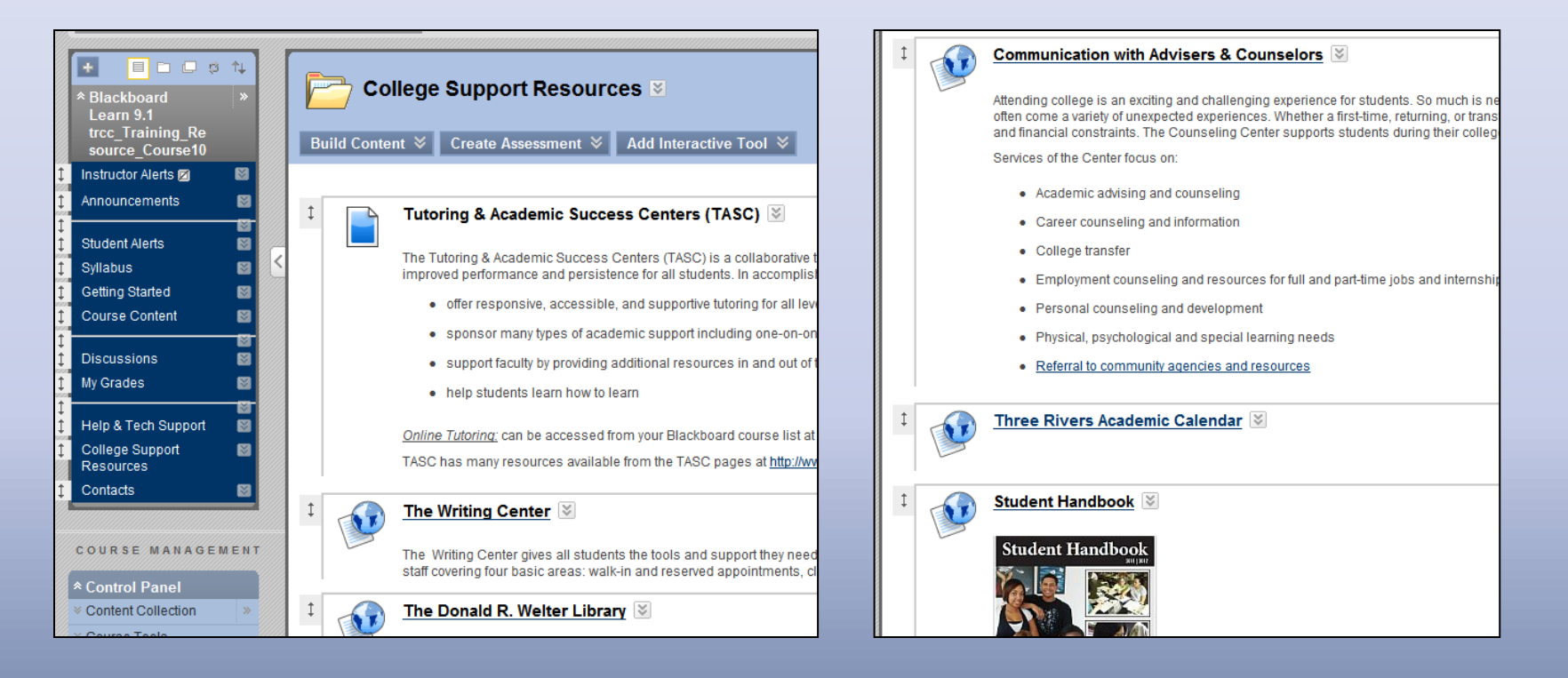

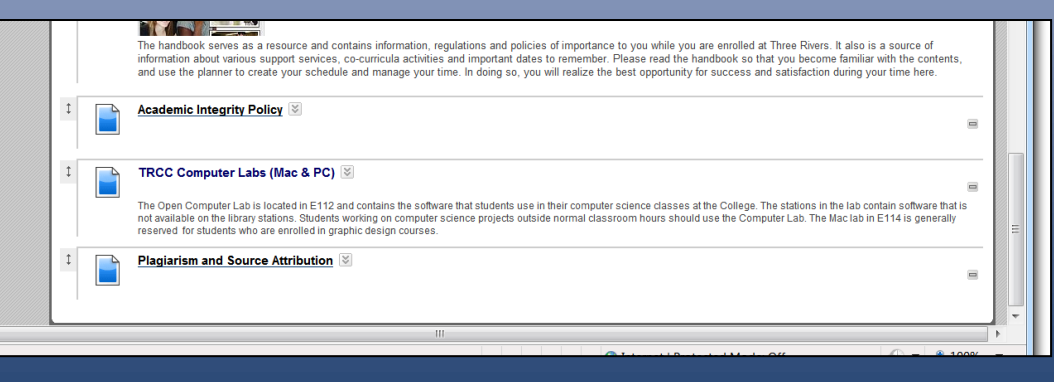

#### Contacts

- This section can contain email addresses and phone numbers the student may need throughout the course.
- None is included to allow instructor customization.

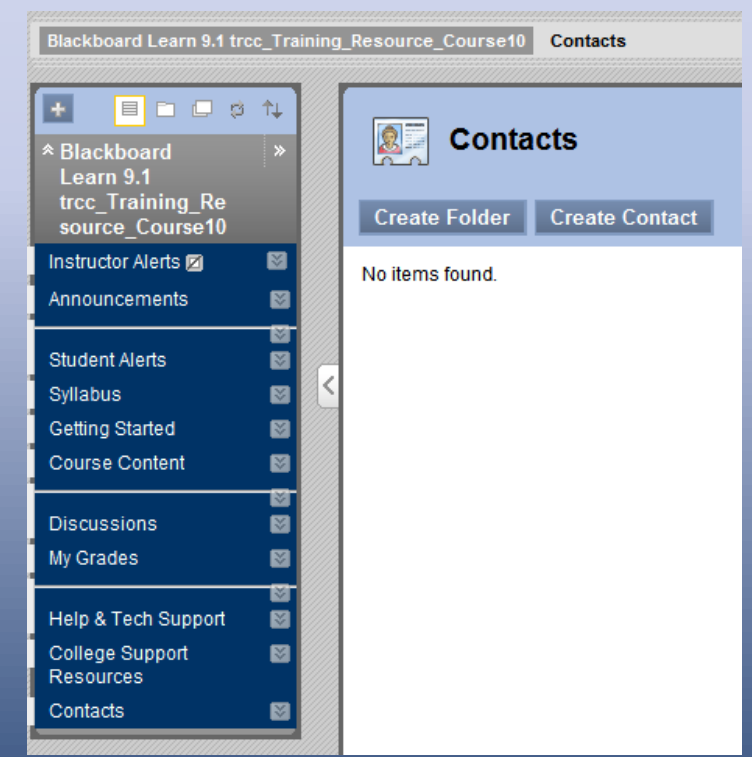

# Modifications

• Suggestions to change this template should be submitted to the Director of Educational Technology or to the Educational Technology Committee.